Il quadro **RS** "**Prospetti comuni ai quadri RA, RD, RE, RF, RG, RH e LM**".

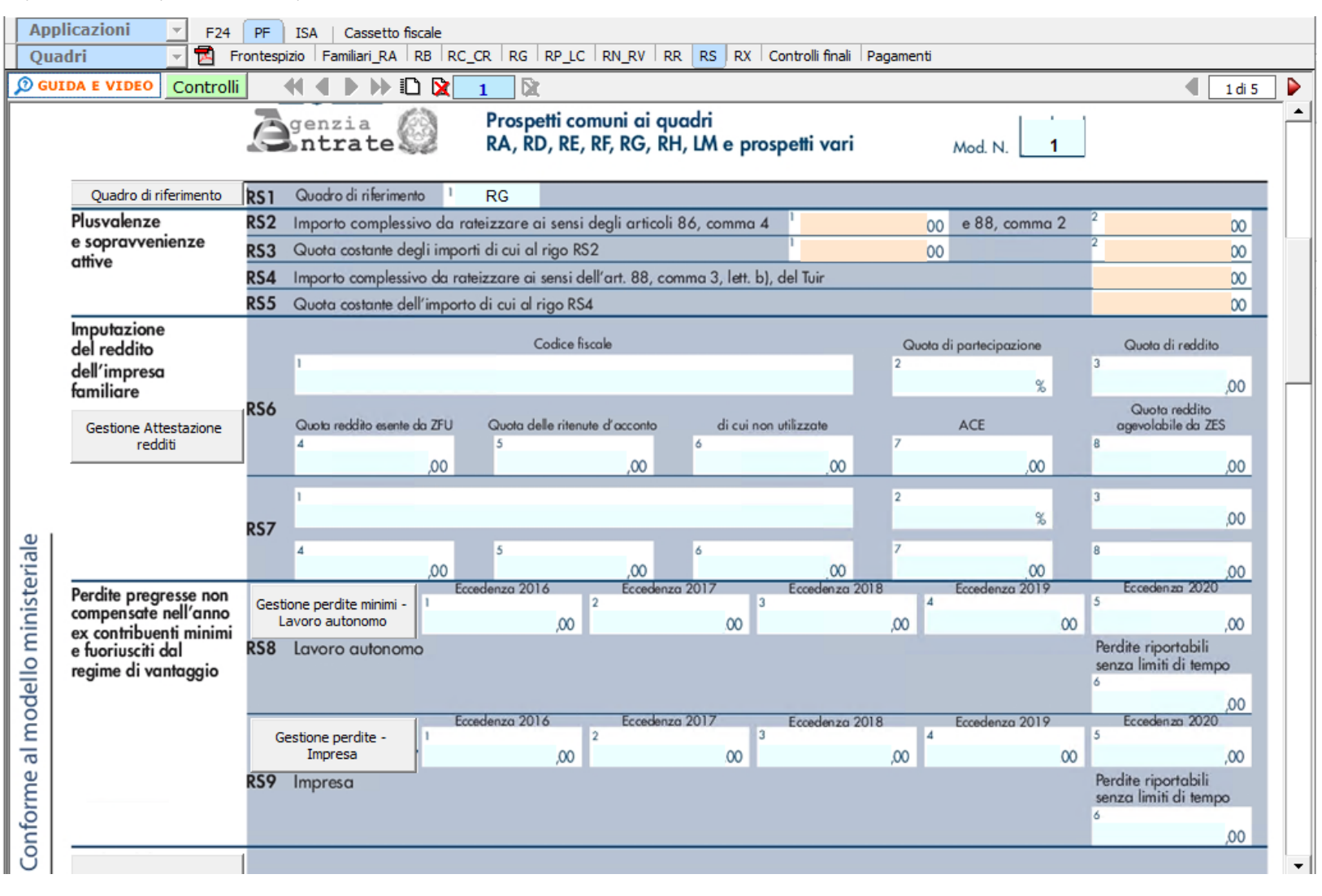

Il quadro è composto da vari prospetti comuni a più quadri, quindi nel rigo **RS1** va inizialmente selezionato il quadro di riferimento. L'operazione si effettua dal pulsante "**Quadro di riferimento**":

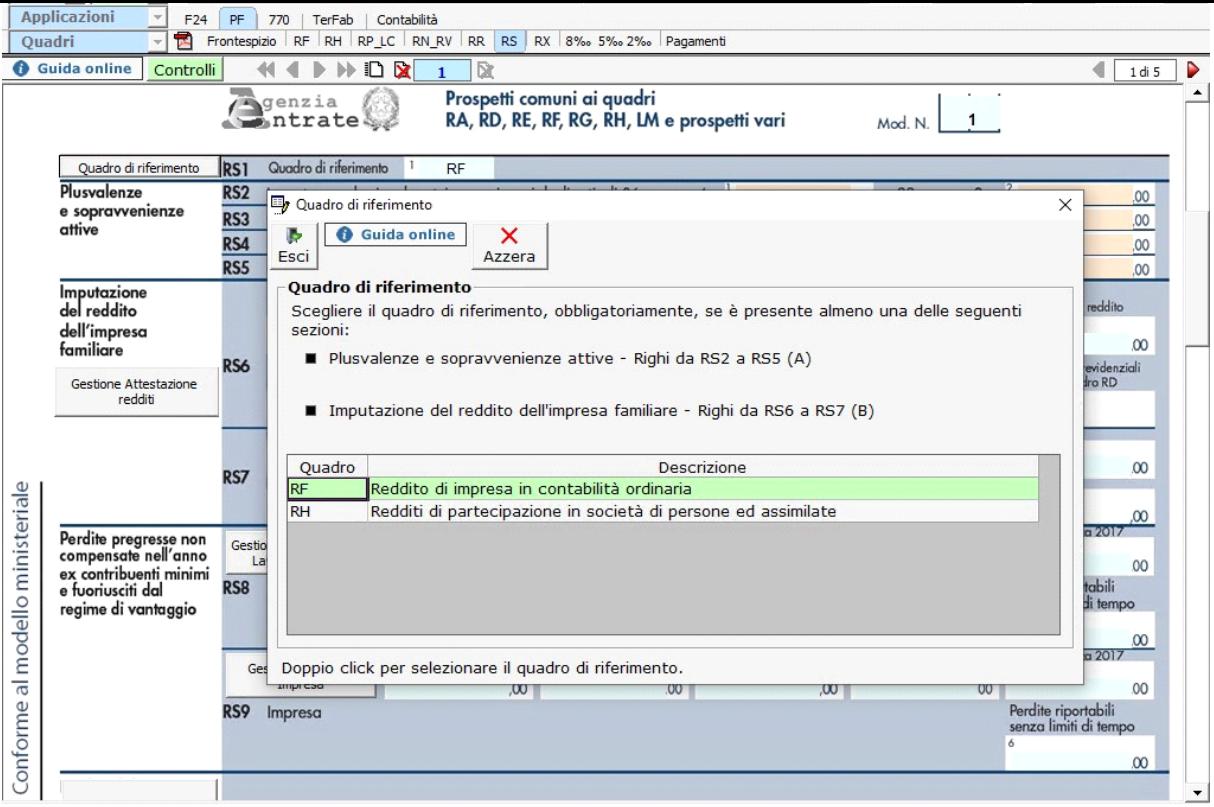

Nella sezione "**Plusvalenze e sopravvenienze attive**" la procedura riporta in automatico i dati dai quadri RF o RG.

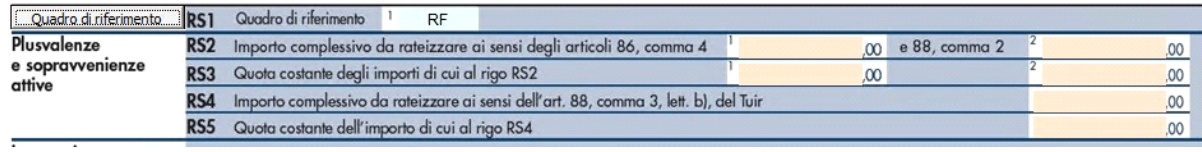

La sezione "**Imputazione del reddito dell'impresa familiare**" si compila tramite la gestione attivabile dal pulsante "**Gestione attestazione redditi**".

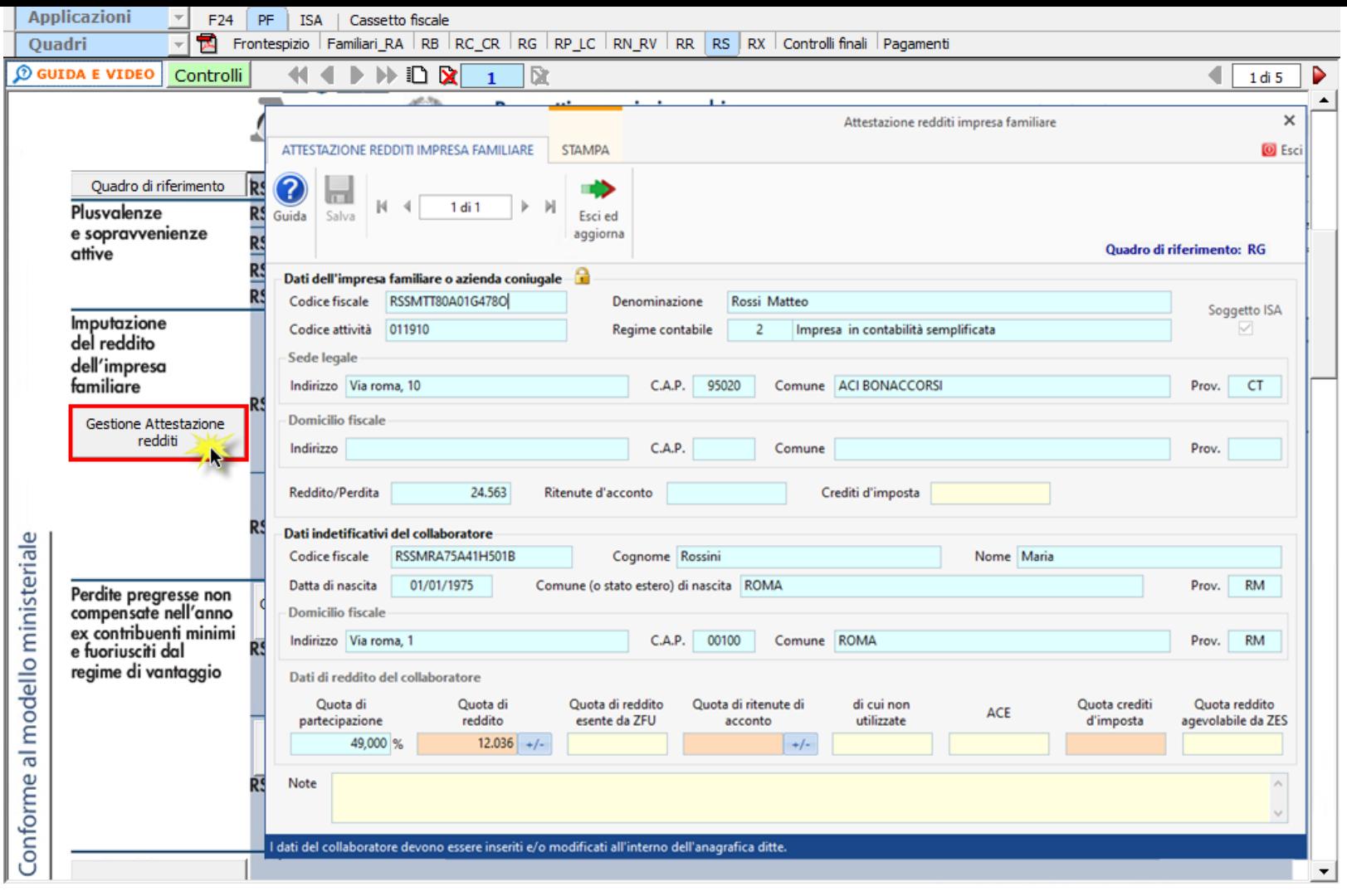

Nella gestione sono riportati dall'Anagrafica della ditta i dati dell'impresa familiare o azienda coniugale e i dati identificativi del collaboratore con la relativa percentuale di partecipazione.

Per il riporto dei dati è quindi necessario aver indicato i collaboratori in Anagrafica, sezione "**Firmatario e soci**" tab "**Collaboratori familiari**".

La quota di reddito imputata al collaboratore è riportata in automatico anche nel quadro di riferimento, cioè quello scelto nel rigo **RS1**.

Per la compilazione della sezione "**Perdite pregresse non compensate nell'anno ex contribuenti minimi e fuoriusciti dal regime di vantaggio**" sono presenti le gestioni per il calcolo delle perdite.

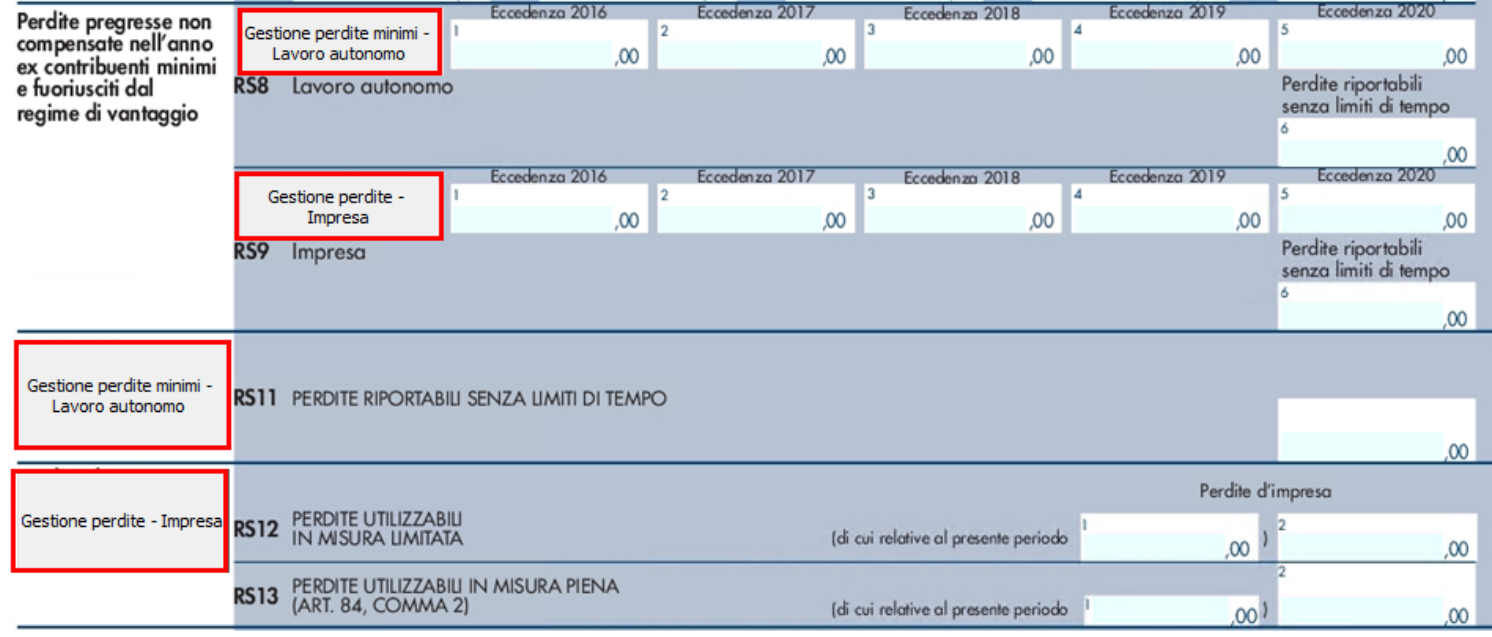

Nella sezione "**Dati di Bilancio**" la compilazione avviene con l'inserimento da input dei dati direttamente nei campi del modello ministeriale.

Per facilitare la compilazione, dal pulsante "**Visualizza Bilancio**", è possibile visualizzare il bilancio dell'azienda.

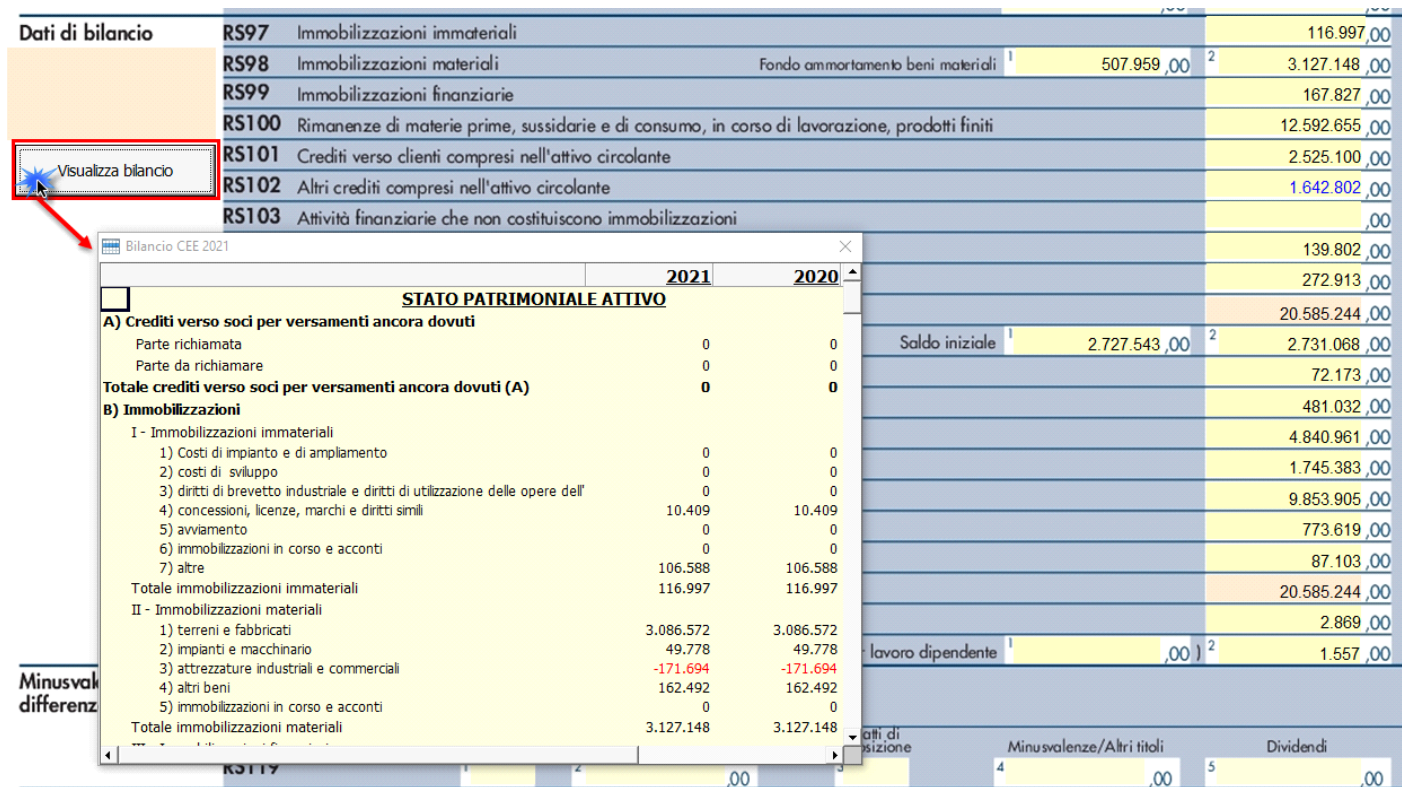

La scheda di dettaglio del bilancio rimane consultabile anche mentre si imputano i dati nel modello e rimane attiva per tutta la durata della lavorazione del modello.

La sezione "**Regime forfetario per gli esercenti attività d'impresa, arti e professioni - Obblighi informativi"**, deve essere compilata dai contribuenti che aderiscono al regime forfetario di cui all'art.1, commi da 54 a 89, Legge n.190/2014 al fine di fornire all'amministrazione finanziaria gli elementi informativi obbligatori richiesti ai sensi dei comi 69 e 73 del citato articolo.

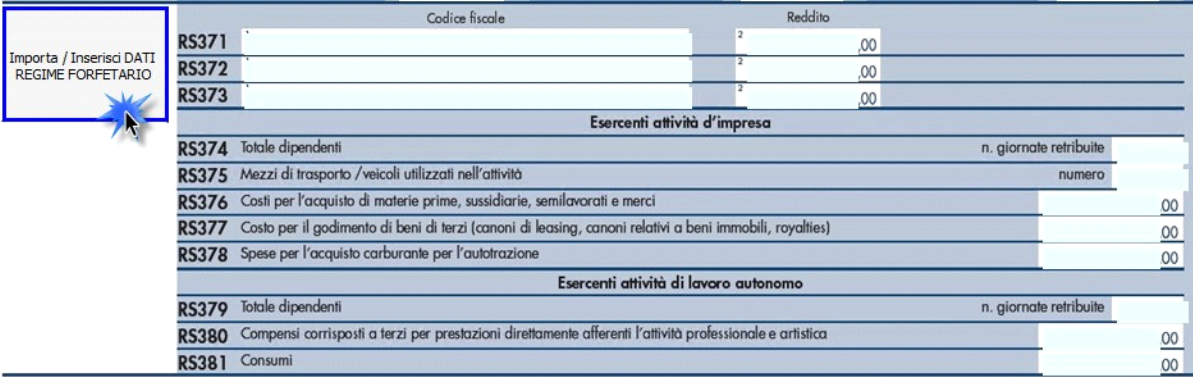

Tale sezione deve essere compilata cliccando il pulsante "Importa/Inserisci dati regime forfetario" che permette di accedere all'apposita gestione.

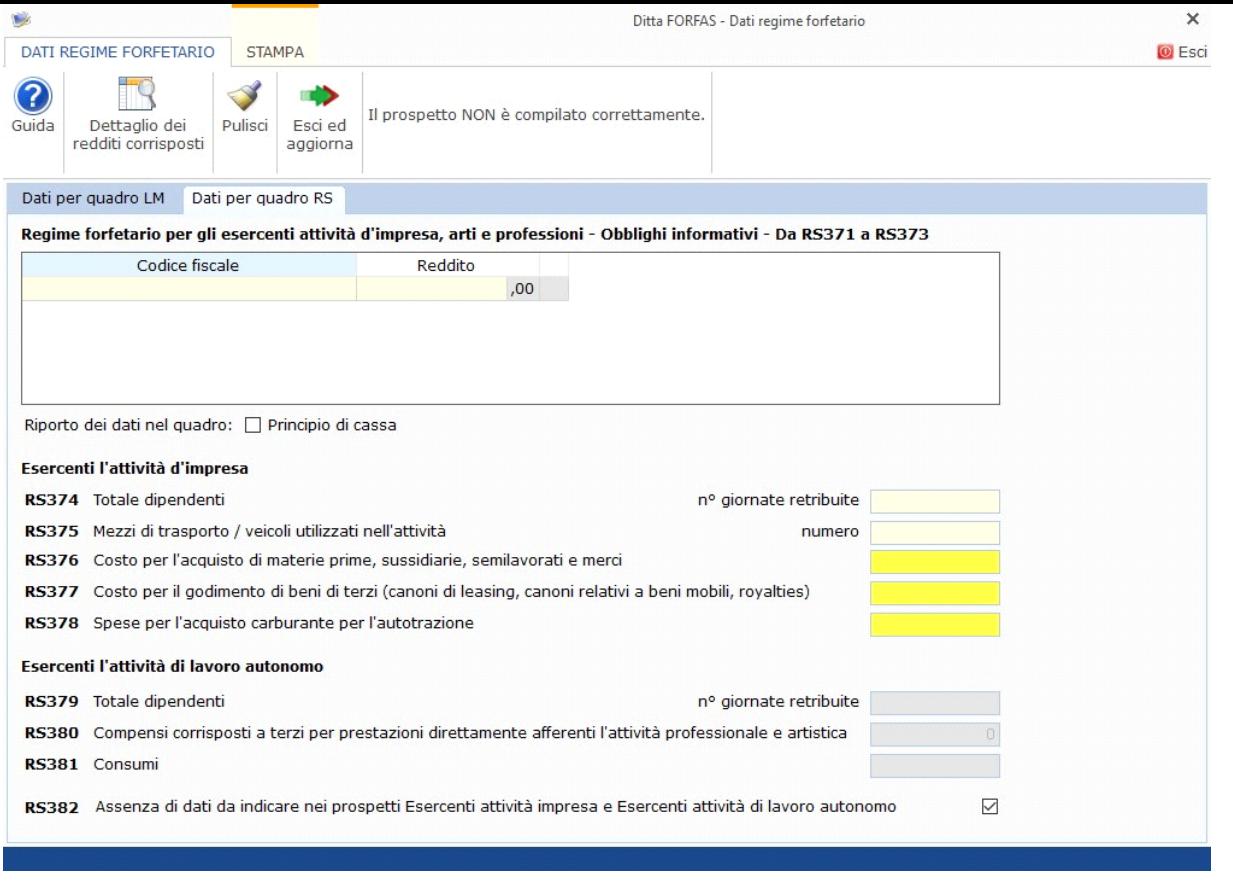

Per ulteriori informazioni sull'utilizzo della gestione è possibile consultare l'apposita guida on-line.

N° doc. 36207 - aggiornato il 19/04/2022 - Autore: GBsoftware S.p.A

GBsoftware S.p.A. - Via B. Oriani, 153 00197 Roma - C.Fisc. e P.Iva 07946271009 - Tel. 06.97626336 - Fax 075.9460737 - [email protected]